# DRSAud:: Cadastrar Papel de Participante

## 16/05/2024 03:31:03

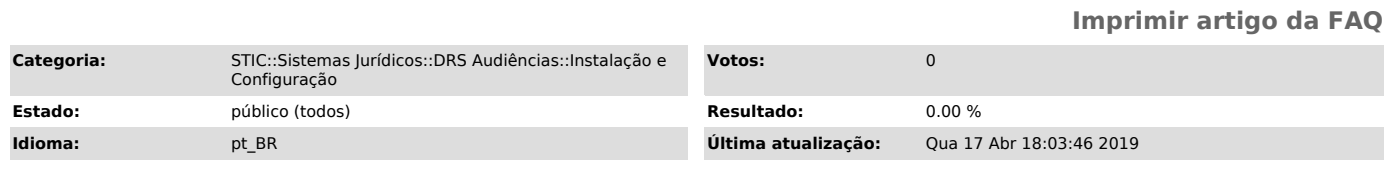

#### *Palavras-chave*

DRS, papel, participante, cadastrar, audiência

### *Sintoma (público)*

Secretário deseja cadastrar papel de participante em uma determinada audiência, porém não encontra as opções desejadas para o tipo de participante.

- Ex: Deseja-se cadastrar uma testemunha do réu, porém não encontra o mesmo para adicionar.

#### *Problema (público)*

Trata-se de configurar o padrão da audiência para tal.

### *Solução (público)*

Acessar o menu Módulos >> Cadastro de padrões de Audiência >> Escolher o<br>padrão desejado e clicar em Editar. Na tela de edição basta escolher os papeis<br>de participantes disponíveis na tela da esquerda, selecionar e clicar estações.